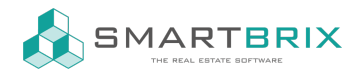

## Filter/ Gruppieren

## Filter

In jeder Ansicht können Filter auf die Felder der vorhandenen Objekte gesetzt werden.

Unter "Filter" können, neben den bereits vordefinierten Filtern, weitere durch Klicken auf "Benutzerdefinierte Filter hinzufügen" angelegt werden.

Dies kann bei den Objekten z.B. eine Stadt oder eine Wohnfläche > X sein.

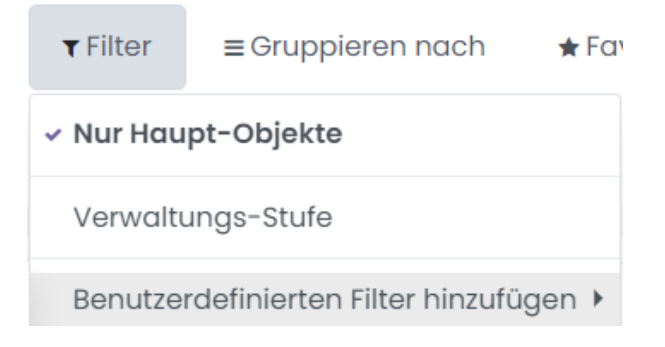

Über "Favoriten" - "Aktuelle Suche speichern" kann der Filter zur einfachen Verwendung gespeichert werden.

## Gruppieren

Gruppiert wird über "Gruppieren nach" - "Benutzerdefinierte Gruppe hinzufügen"

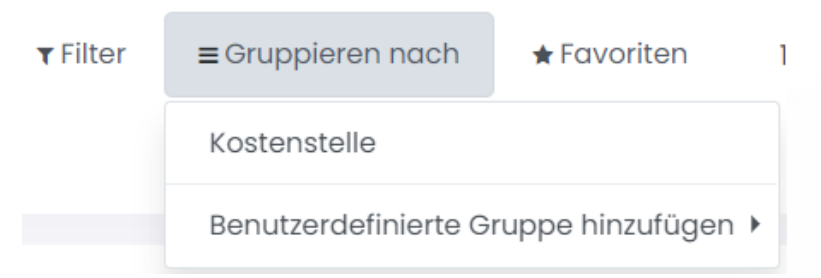

Beim Gruppieren bietet sich bei den Objekten die Kostenstelle an, um die Einheiten eines Objekts zu gruppieren.

Gespeichert wird ebenfalls über "Favoriten" - "Aktuelle Suche speichern".

## Dashboard

Die aktuelle Ansicht kann zudem zum Dashboard hinzugefügt werden, damit die Ansicht direkt nach der Anmeldung in Smartbrix angezeigt wird.

 $\binom{1}{4}$  +49 2761 835 10 72 @ invoicing@smartbrix.io  $\binom{1}{4}$  http://www.smartbrix.io

SMARTBRIX GmbH • GF: Tobias Hammeke, David Färber • USt.-ID: DE341219498 • Amtsgericht Olpe HRB 11030 Volksbank Olpe-Wenden-Drolshagen eG • IBAN: DE70 4626 1822 0020 2235 00 • BIC: GENODEM1WDD

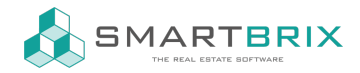

 $1-21/21$  <  $\bigstar$  Favoriten Aktuelle Suche speichern ь Daten importieren Zu meinem Dashboard hinzufügen ▶ **[Dashboard](https://www.odoo-bs.com/knowsystem/dashboard-21)** 

 $\leftarrow$  +49 2761 835 10 72 @ invoicing@smartbrix.io  $\bullet$  http://www.smartbrix.io

SMARTBRIX GmbH • GF: Tobias Hammeke, David Färber • USt.-ID: DE341219498 • Amtsgericht Olpe HRB 11030 Volksbank Olpe-Wenden-Drolshagen eG • IBAN: DE70 4626 1822 0020 2235 00 • BIC: GENODEM1WDD